## **Задание на курсовуюработу УЗО 2020 «ОСНОВЫ АВТОМАТИЗИРОВАННОЙ ОБРАБОТКИ ДАННЫХ»**

Курсовуюработу(КР)необходимооформитьвсоответствиистребованиями,предъявляемымик оформлению курсовых и дипломных проектов.

Варианты заданий выбираются по табл. 1.

#### **Задание №1**

- 1. Изучить методические указания Обоскалов В.П. «Excel Visual Basic применение электронных таблиц длярешения задач электроэнергетики» (есть в Moodl) [1].
- 2. Всоответствииспунктом3.4.1методическихуказаний[1]построитьрасчетнуютаблицуи выполнить проверочныйрасчет сети постоянного токадлясвоеговариантасм. табл.1. Сопротивления связей итокив узлах, для проверочного расчета, задать произвольно.
- 3. ВКРнеобходимоуказатьзадание, схему сети, таблицыс проверочнымрасчетом(с указаниемимен столбцов и номеров строк), а также ниже указать формулы во всех расчетных ячейках.

### **Задание №2**

- 1. Всоответствиисп.3.4.2.1методическихуказаний [1]длясвоего варианта(табл.1),с помощьюметодаZ-матрицысоздатьрасчетнуютаблицуивыполнитьрасчет токовк.з., остаточных напряжений и токораспределения по ветвям. Сопротивлениясвязейитокивузлах,дляпроверочногорасчета,задатьпроизвольно.
- 2. В КР необходимо указать задание, схему сети, таблицы с проверочным расчетом (с указанием имен столбцов и номеров строк), а также ниже указать формулы во всех расчетных ячейках.

#### **Задание №3**

1. В соответствии с п.3.5.1 (задача 3.2)методических указаний [1] для своего варианта (табл. 1) создатьрасчетнуютаблицуивыполнитьпримеррасчетасети:определитьнапряженияв узлах.

Сопротивления связей и мощности в узлах, для проверочного расчета, задать произвольно.

2. В КРнеобходимоуказатьзадание,схему сети,таблицыспроверочнымрасчетом(с указаниемимен столбцов и номеров строк), а также ниже указать формулы во всех расчетных ячейках.

#### **Задание №4**

Изучить теоретический материал из Методических указаний Антипенко Н.Ф. и др. - «Информатика -представление инф. и программирование» (есть в Moodl) [2], глава II «Основы программированиенаVBA».

Написать программу на VBA в соответствии со своим вариантом (табл. 2) (номер варианта будет совпадать с вашим номером варианта из таблицы 1), с использованием методик предложенных в методических указаниях [2].

#### **В задании под «массивом» понимается набор ячеек Excel, не менее 20 элементов, расположенных в какой-либо строке или в столбце.**

В КР необходимо указать задание, текст программы и пример результата ее работы.

## **Требования к защите КР в режиме дистанционного обучения**

- **1. КР должна быть выложена в формате Word в Moodl на проверку до ее защиты.**
- 2. **Необходимо также выложить файл Excel с расчетными таблицами и программой на VBA.**

## **Таблица 1**

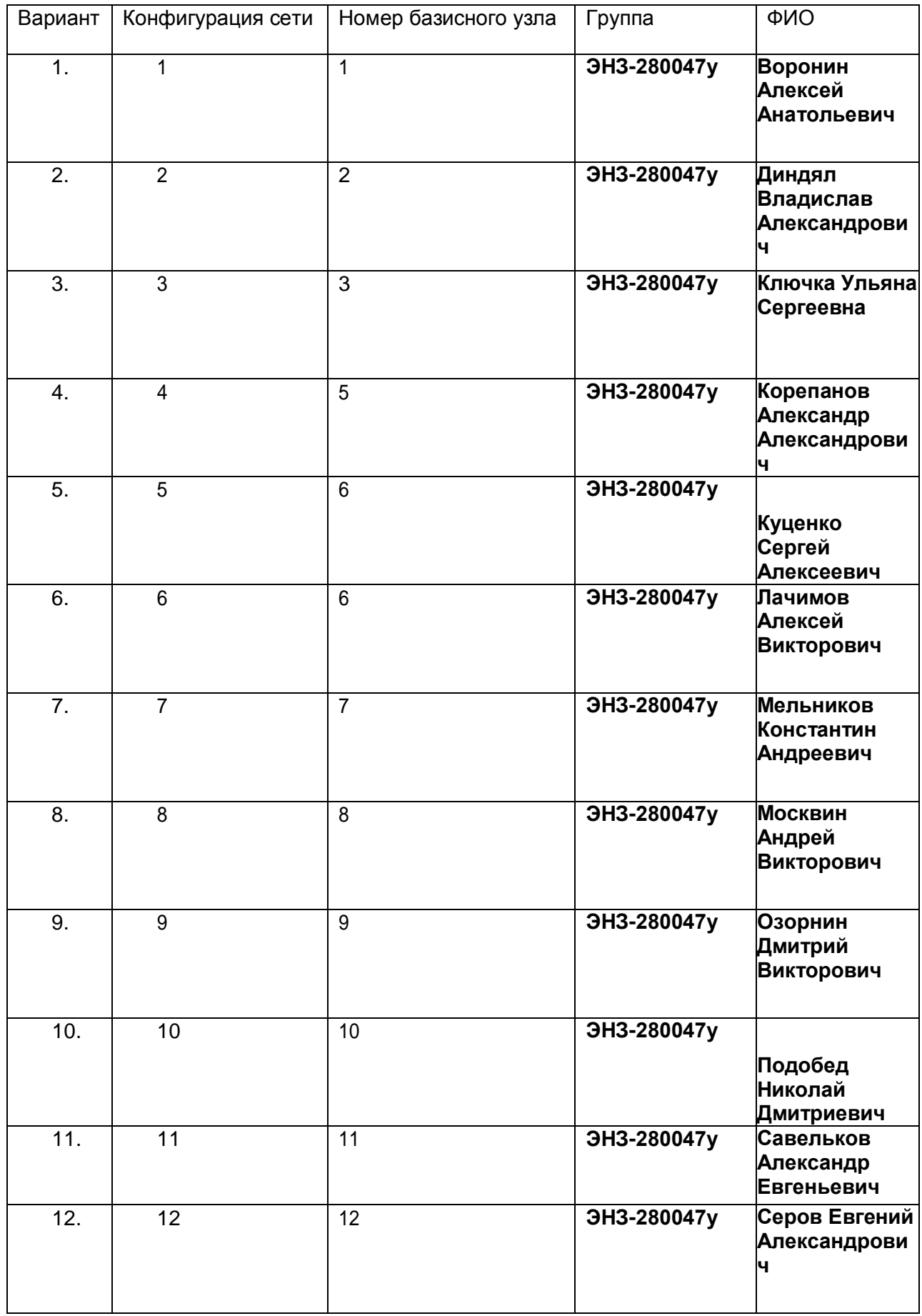

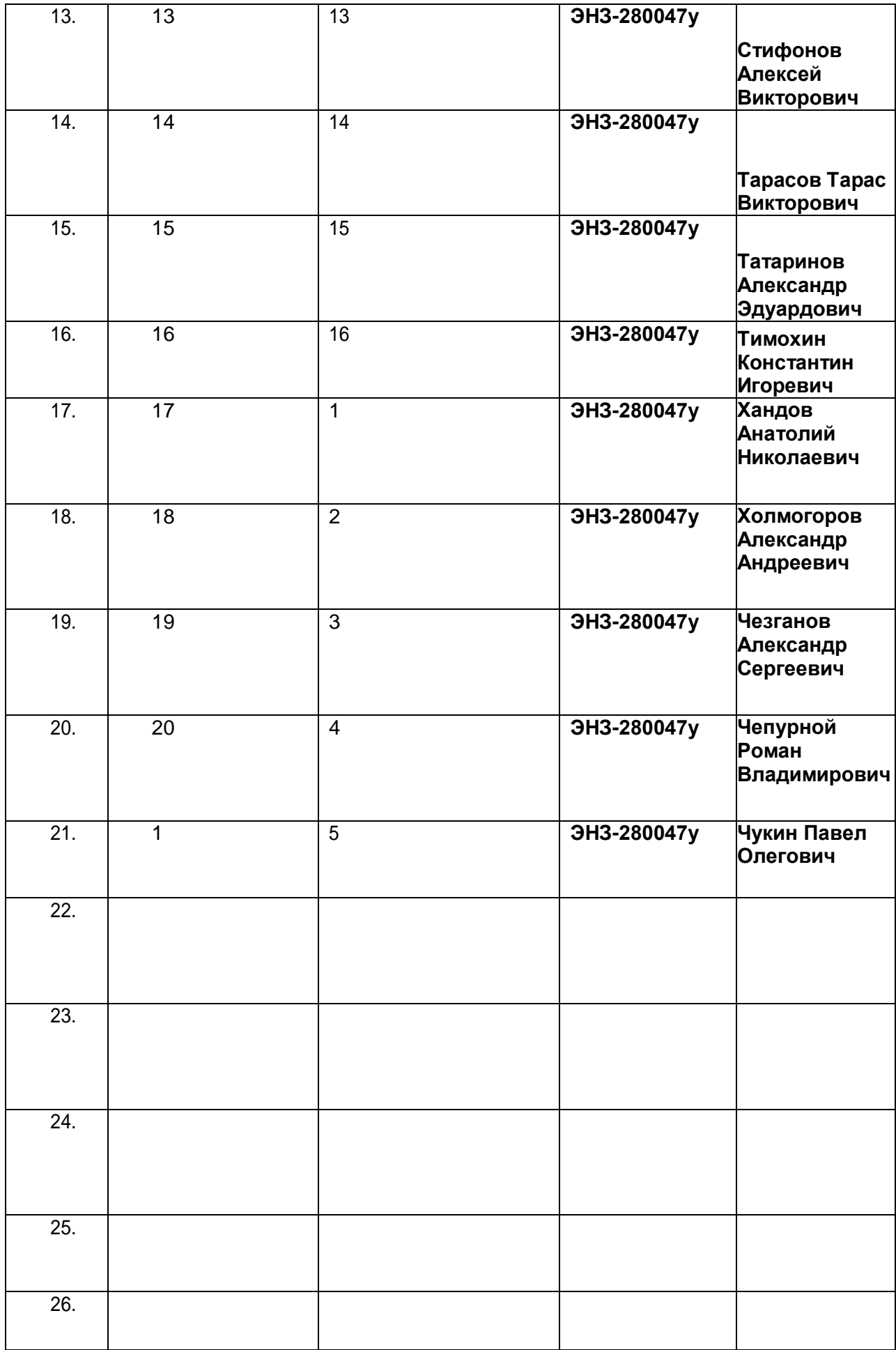

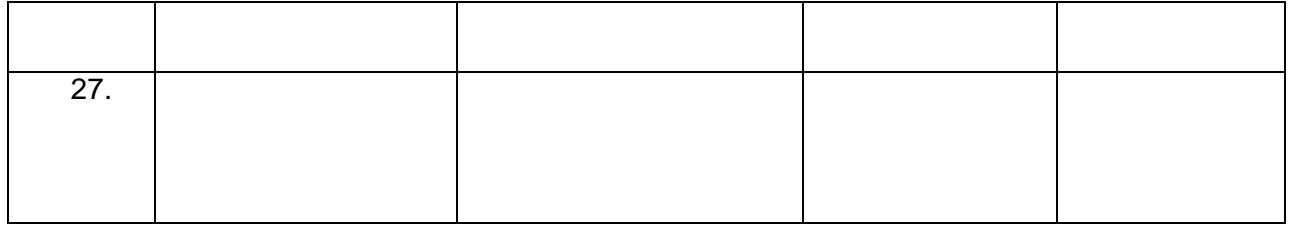

**Табл. 1 продолж.**

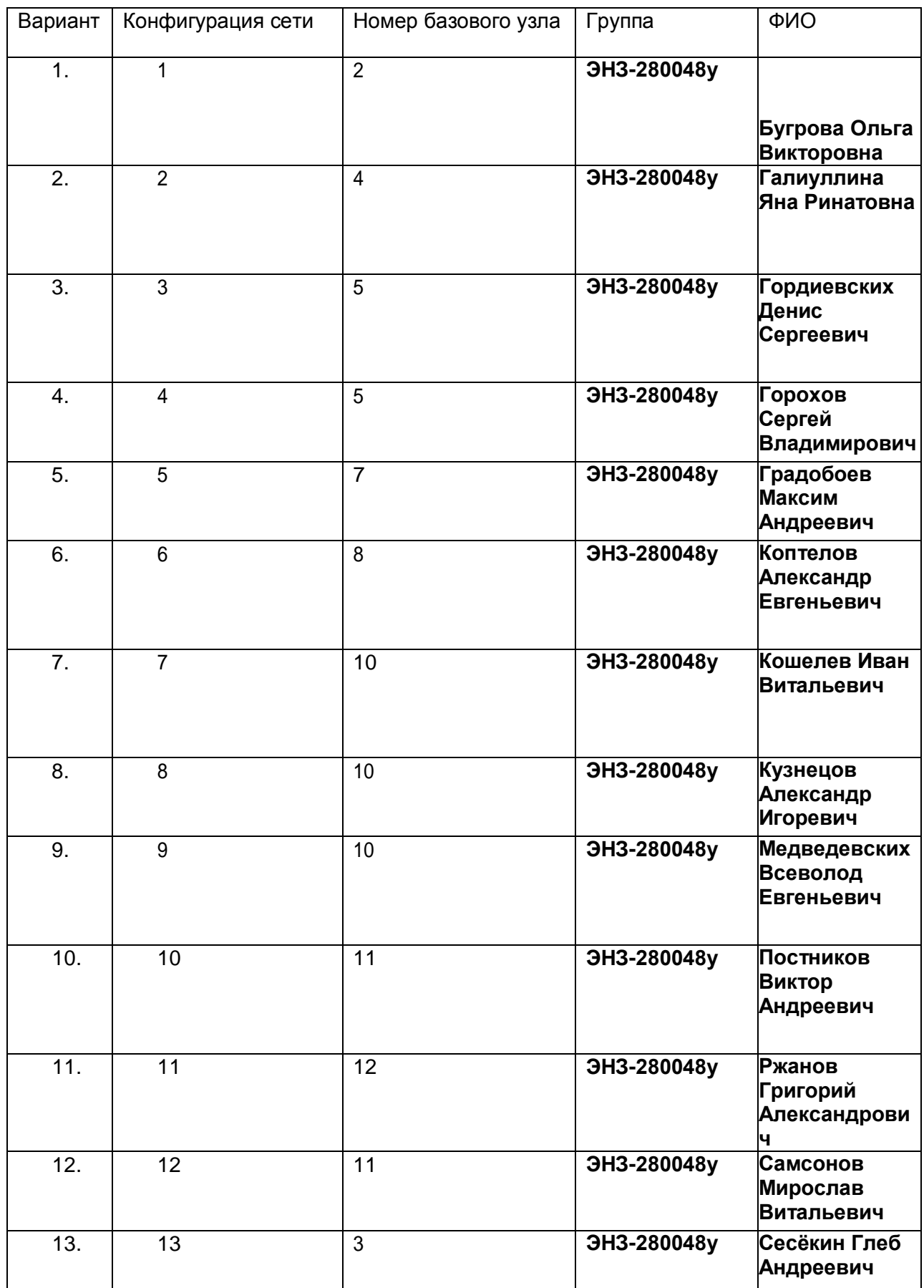

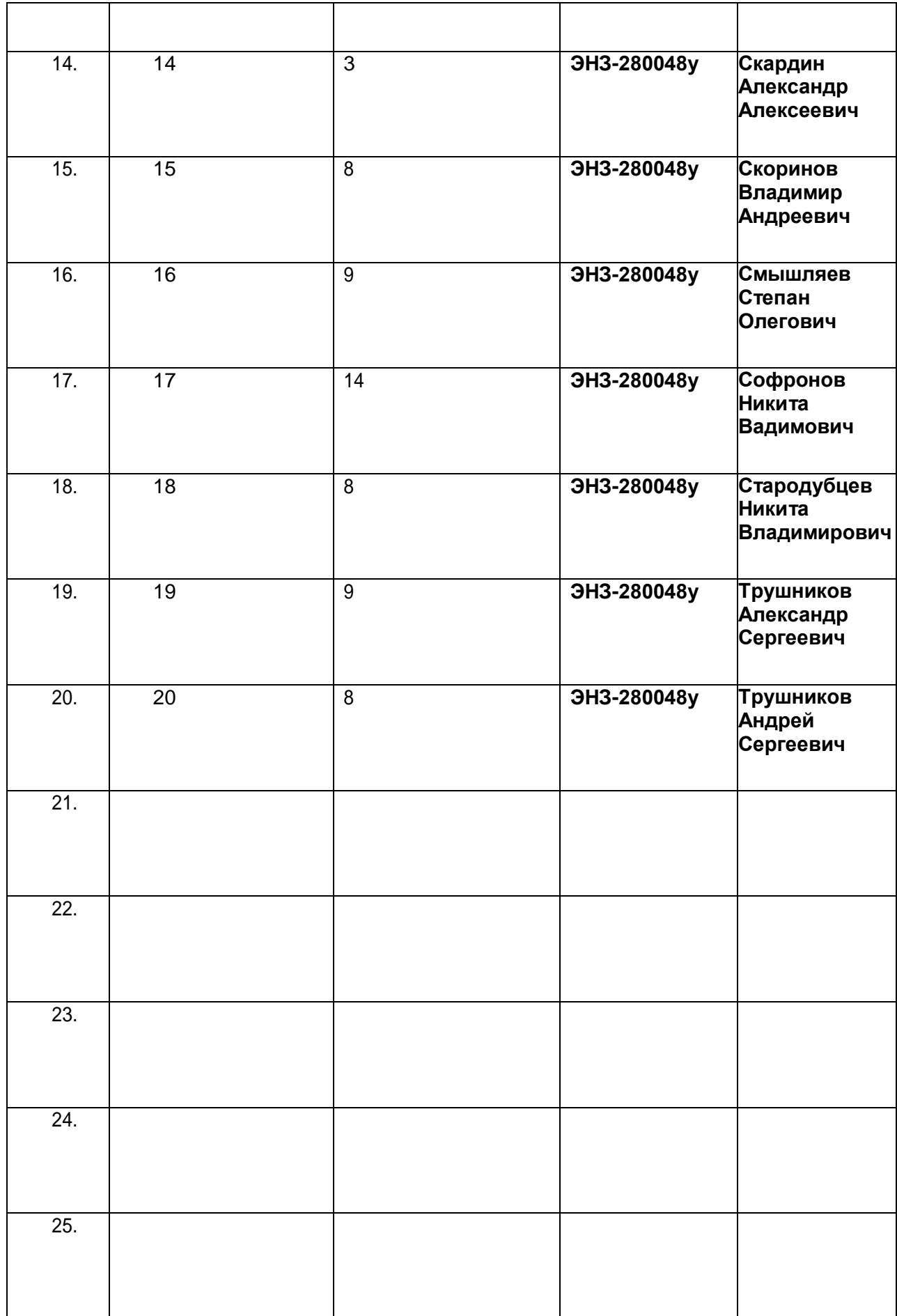

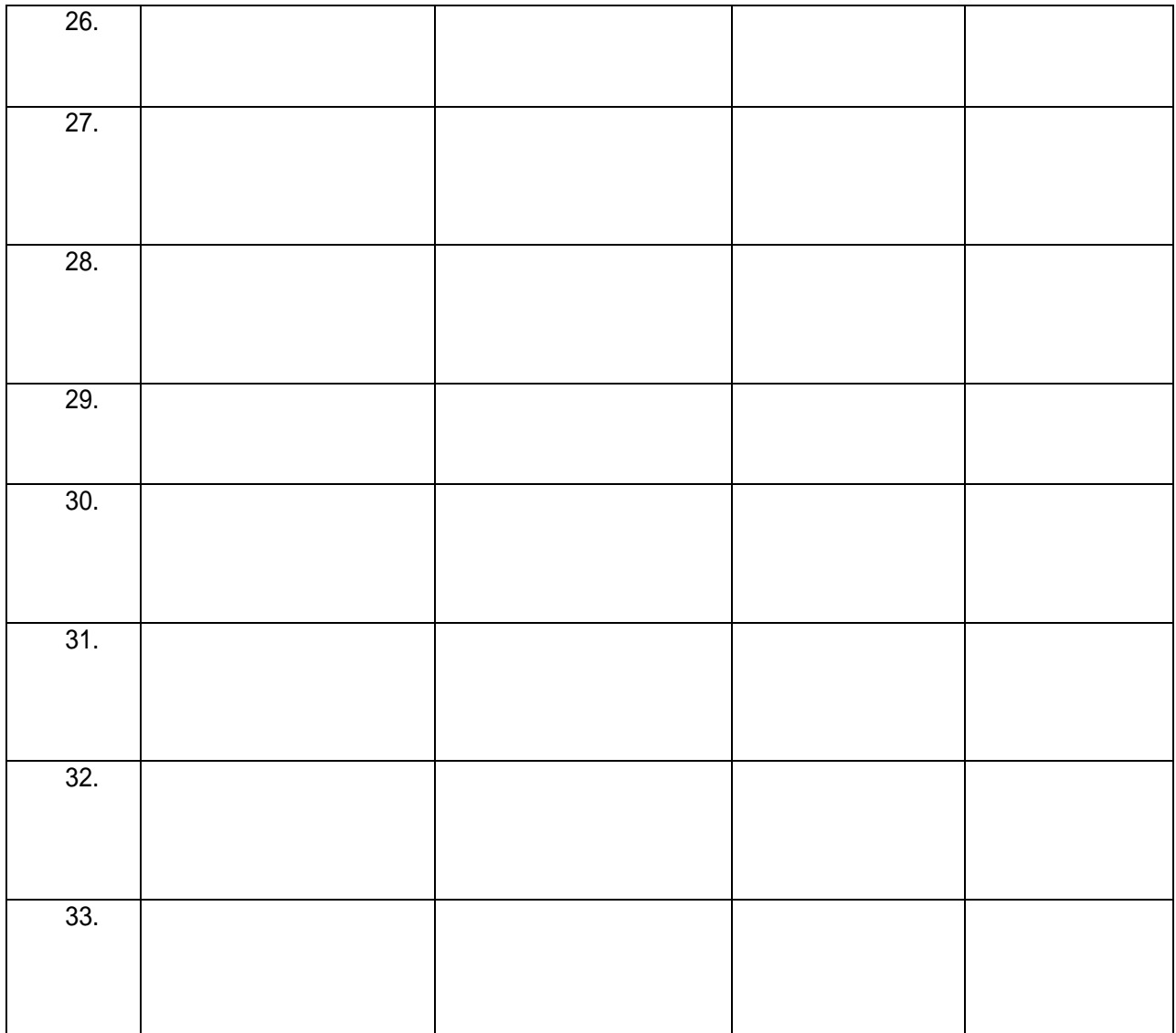

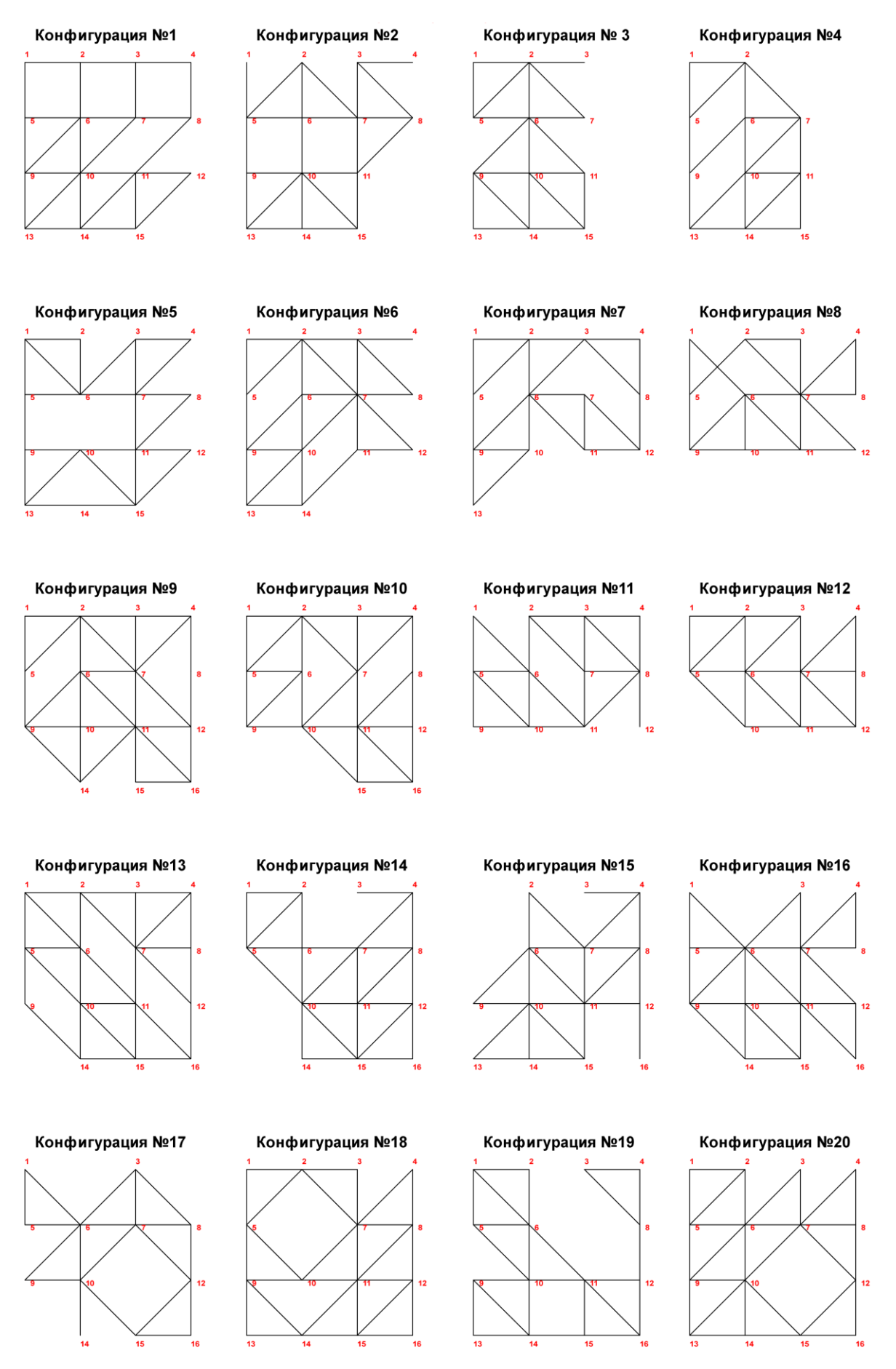

**Рис. 1. Конфигурации**

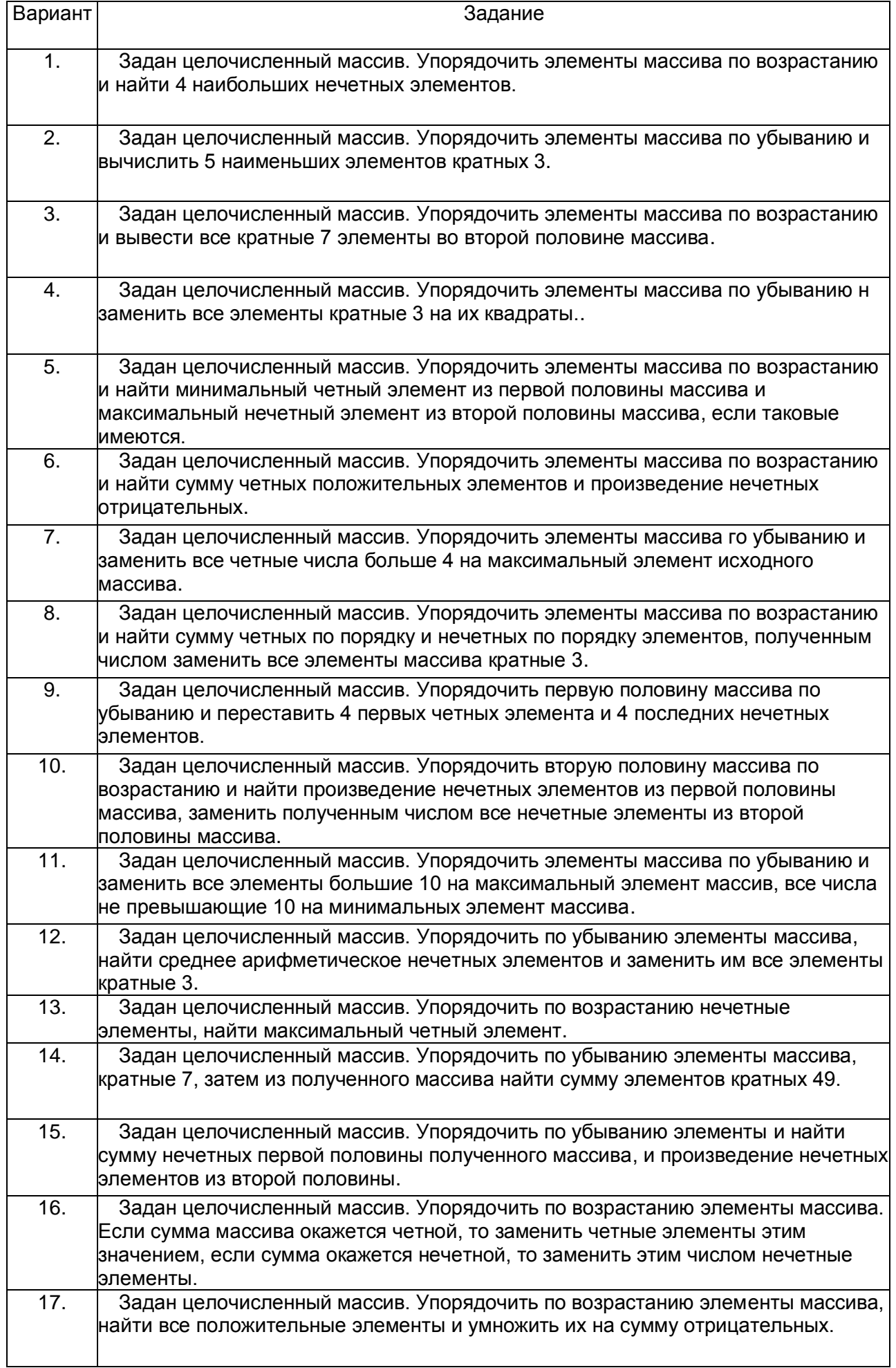

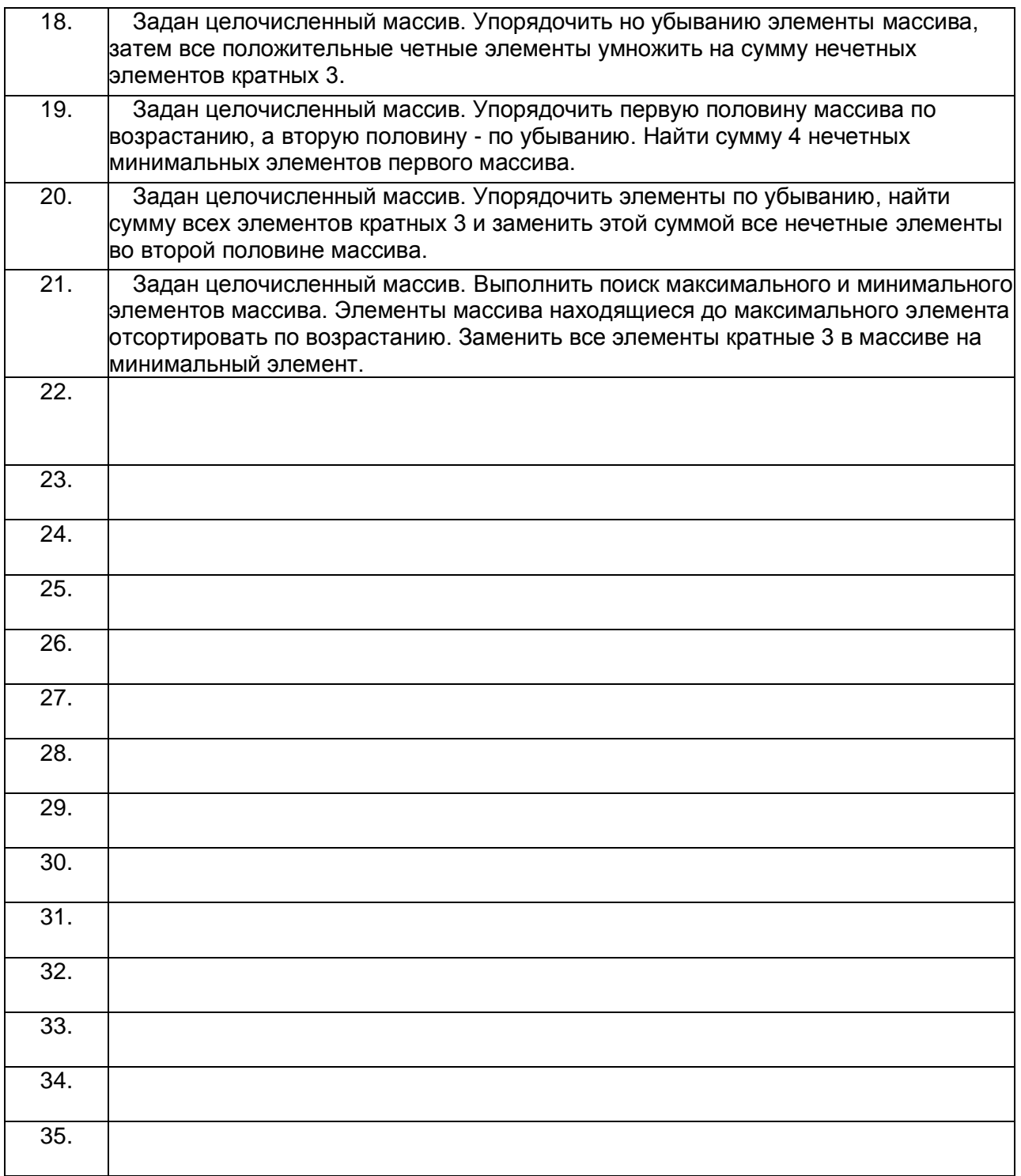

**Прим.** в табл. 2 варианты заданий идентичны для обеих групп.

# **Библиография**

- 1. Обоскалов В.П. «Excel Visual Basic применение электронных таблиц для решениязадач электроэнергетики».
- 2. АнтипенкоН.Ф.идр.–«Информатика -представлениеинф.ипрограммирование».